## **Consultar Janela de Trabalho**

Para pesquisar uma janela de trabalho, acessar:

```
LOA >> Acompanhamento Físico-Financeiro do Orçamento >> Janelas de Trabalho
```
Em seguida, selecionar os campos: Período (obrigatório), Momento (obrigatório), Órgão (opcional) e Unidade Orçamentária (opcional), e clicar no botão "Pesquisar".

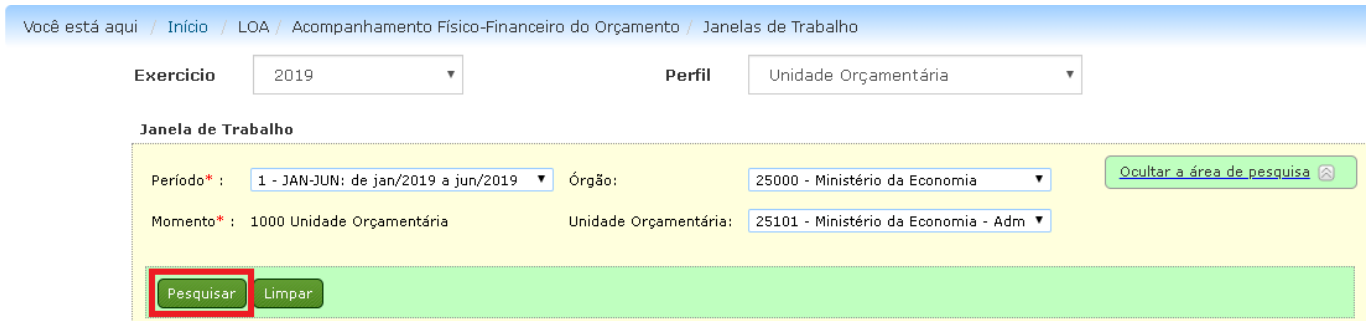

Será apresentada a tela abaixo, contendo a informação da data de abertura e fechamento da janela de trabalho, caso esteja cadastrada.

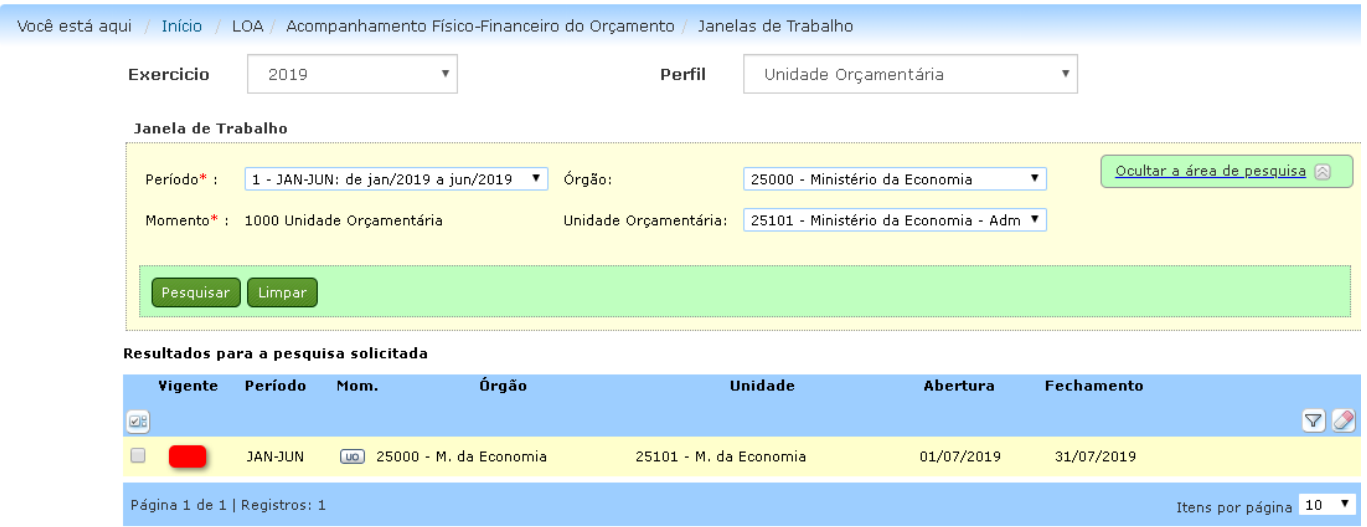

Caso não haja janela de trabalho cadastrada, o sistema apresentará a seguinte informação:

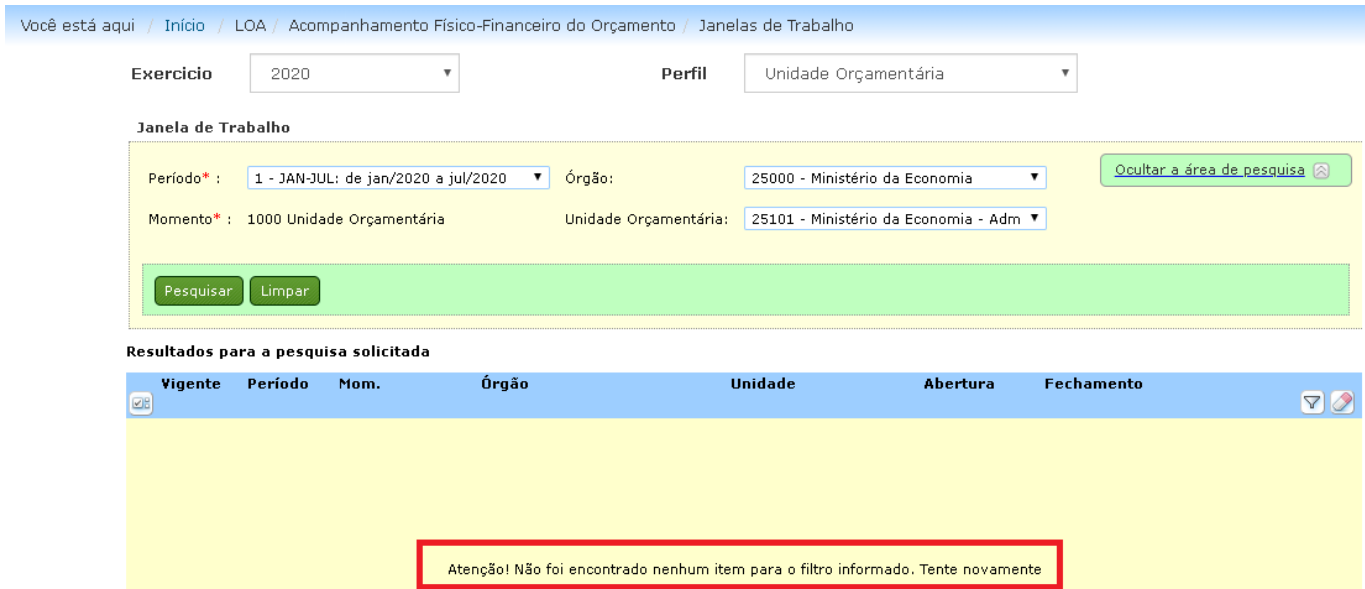

Para fazer uma outra consulta, basta limpar os campos de pesquisa, clicando no botão "Limpar".

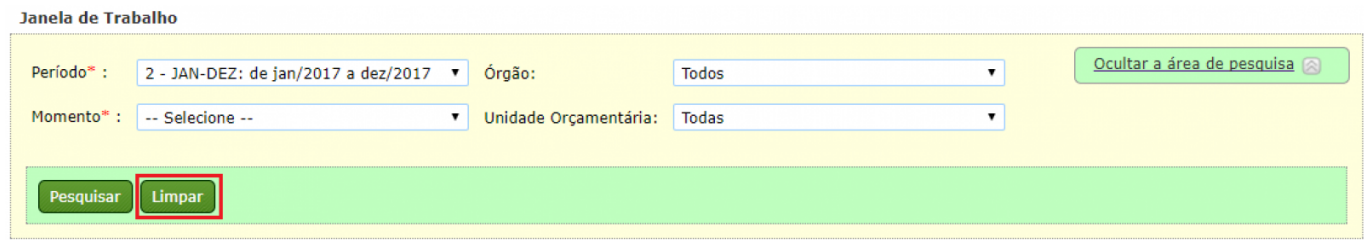